## **Прейскурант**

В меню СПРАВОЧНИКИ \ ККМ \ добавлен новый справочник **Прейскурант**.

## **Где используется**

Справочник используется для заполнения номенклатуры в документе «Чек».

## **Как заполнять**

Заполните все обязательные реквизиты. В поле «Организация» выберите организацию, для которой будет использована данная запись справочника. Если у записи установлена галочка «По умолчанию», то она автоматически попадает в новый документ «Чек». Поля «Дата введения в действие» и «Дата аннулирования» ограничивают выбор строк по дате чека.

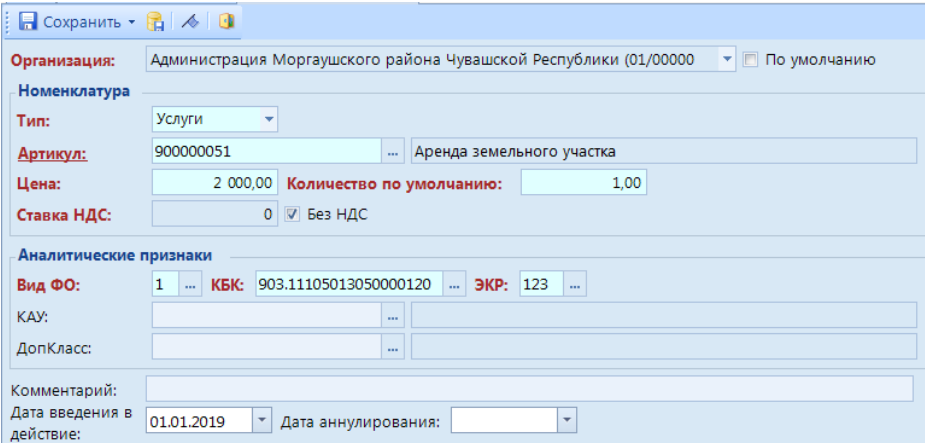

## **Как это работает**

В документе «Чек» на вкладке «Номенклатура» в колонке «Артикул» или «Наименование» выберите значение из справочника «Прейскурант». В результате автоматически заполнятся значения в остальных колонках. Измените «количество» и при необходимости «цену».

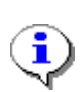

Для быстрого поиска в ячейках «Артикул» или «Наименование» наберите часть наименования или кода и нажмите клавишу Enter. Откроется Прейскурант с отфильтрованными строками.